Martel, le 2 avril 2024,

RÉPUBLIQUE FRANÇAISE

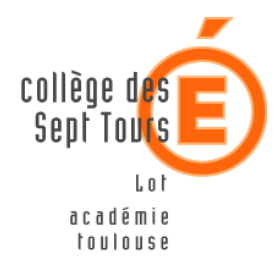

 **Collège de Martel** 

**Téléphone : 05 65 37 31 43** 

**Mél. : 0460021Y@actoulouse.fr** 

**Adresse : Route de Souillac 46600 MARTEL**

Le principal du collège de Martel Aux Parents d'élèves,

**Objet** : Messagerie ENT innactive.

Madame, Monsieur,

Le service messagerie de l'ENT est actuellement hors service. Nous n'avons à l'heure actuelle aucun moyen déterminer avec précision quand celui-ci reprendra.

Vous avez été également destinataires des nouveaux codes Educonnect à remettre à jour par soucis de sécurité. Je vous invite à le faire au plus vite.

Dans l'attente de la remise en place de la messagerie de l'ENT, nous vous invitons à contacter le collège par le service de messagerie de Pronote.

Vous trouverez en annexe le document d'accompagnement à la connexion Pronote et un lien vers des tutoriels de prise en main de cet outil.

En cas de difficulté, je vous invite à contacter le collège par téléphone ou par mail au 0460021y@ac-toulouse.fr.

Je vous prie de croire, Madame, Monsieur, en l'assurance de ma meilleure considération.

Le principal du collège de Martel,

Andry Andrianjaka

Annexe 1 : se connecter à EduConnect

Annexe 2 : Rejoindre Pronote depuis l'ENT la page d'accueil de l'ENT.

Annexe 3 : messagerie Pronote depuis un ordinateur

Annexe 4 : messagerie Pronote depuis un mobile.

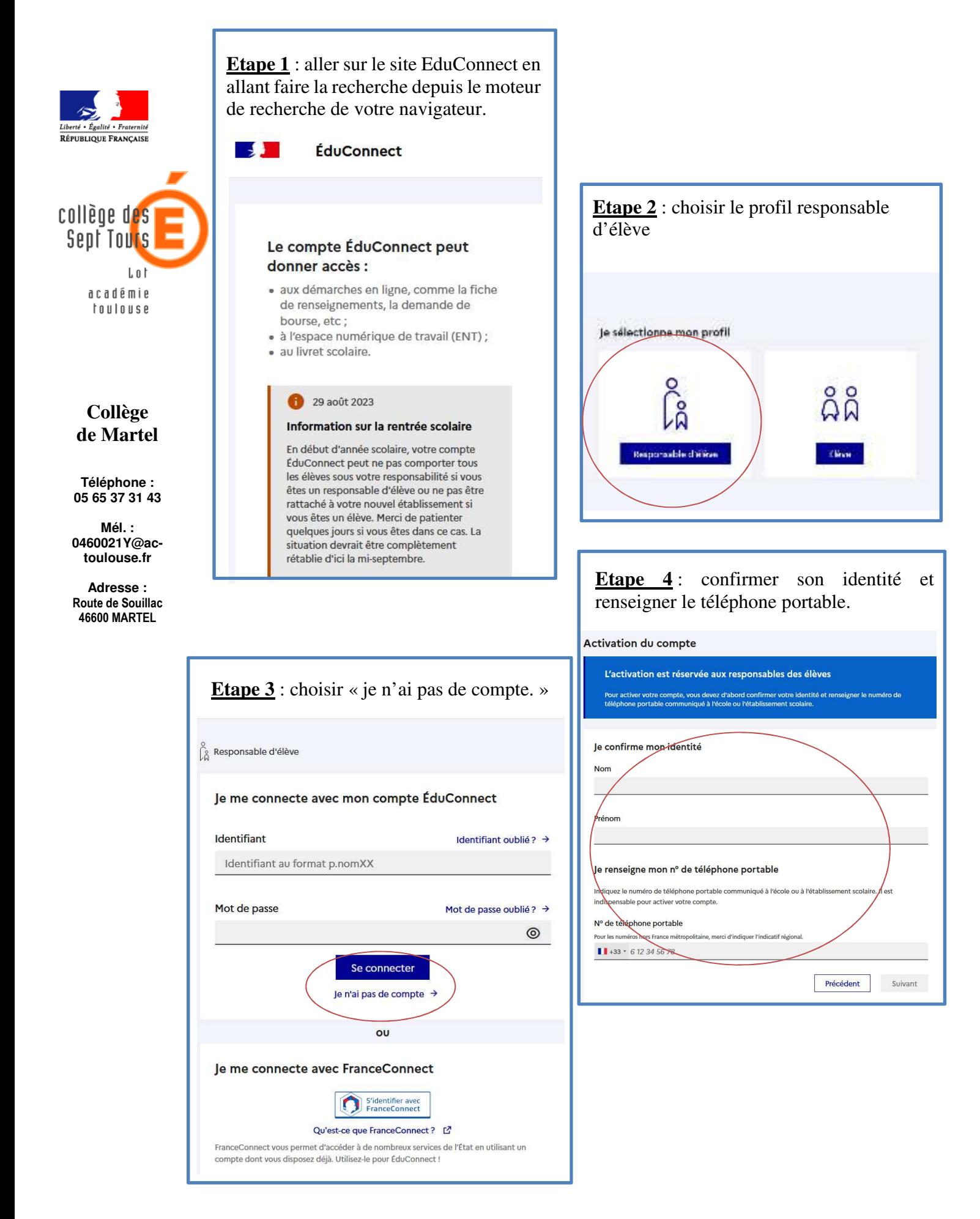

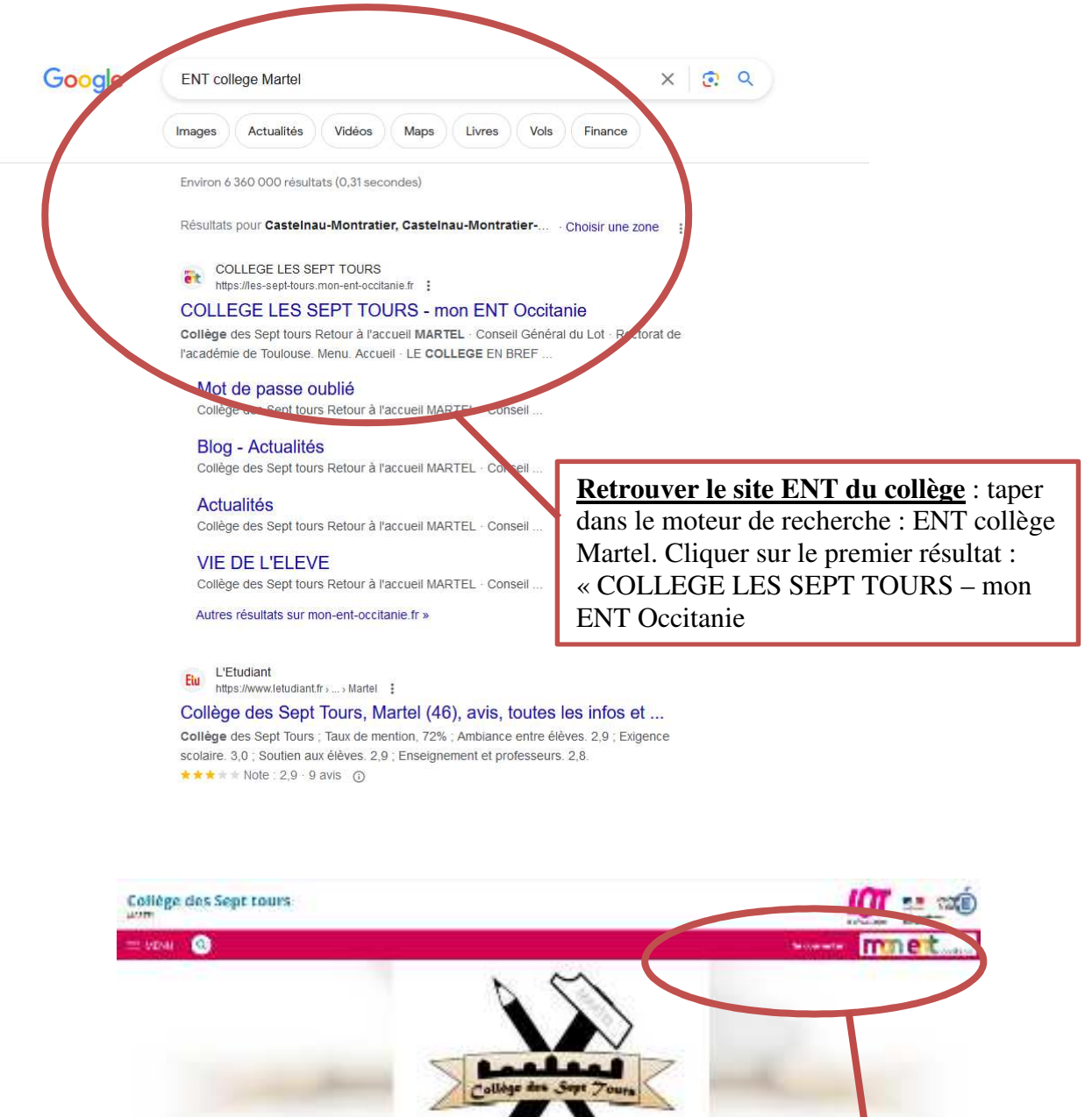

Annexe 2 : Rejoindre pronote depuis la page ENT.

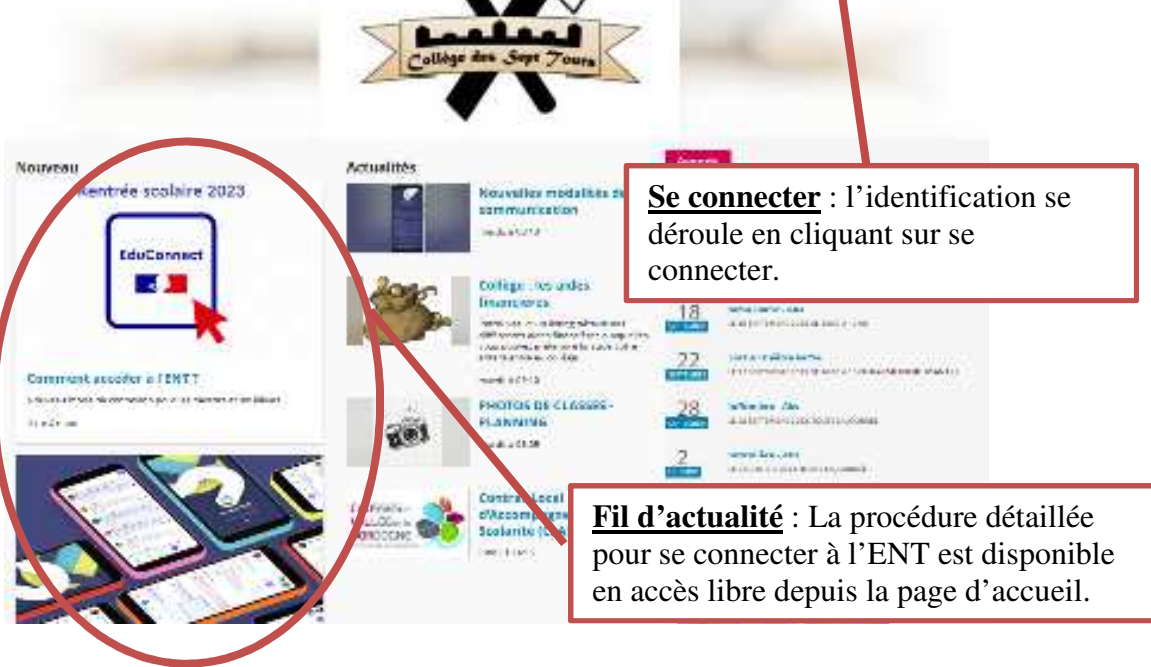

## Annexe 2 : Rejoindre pronote depuis la page ENT.

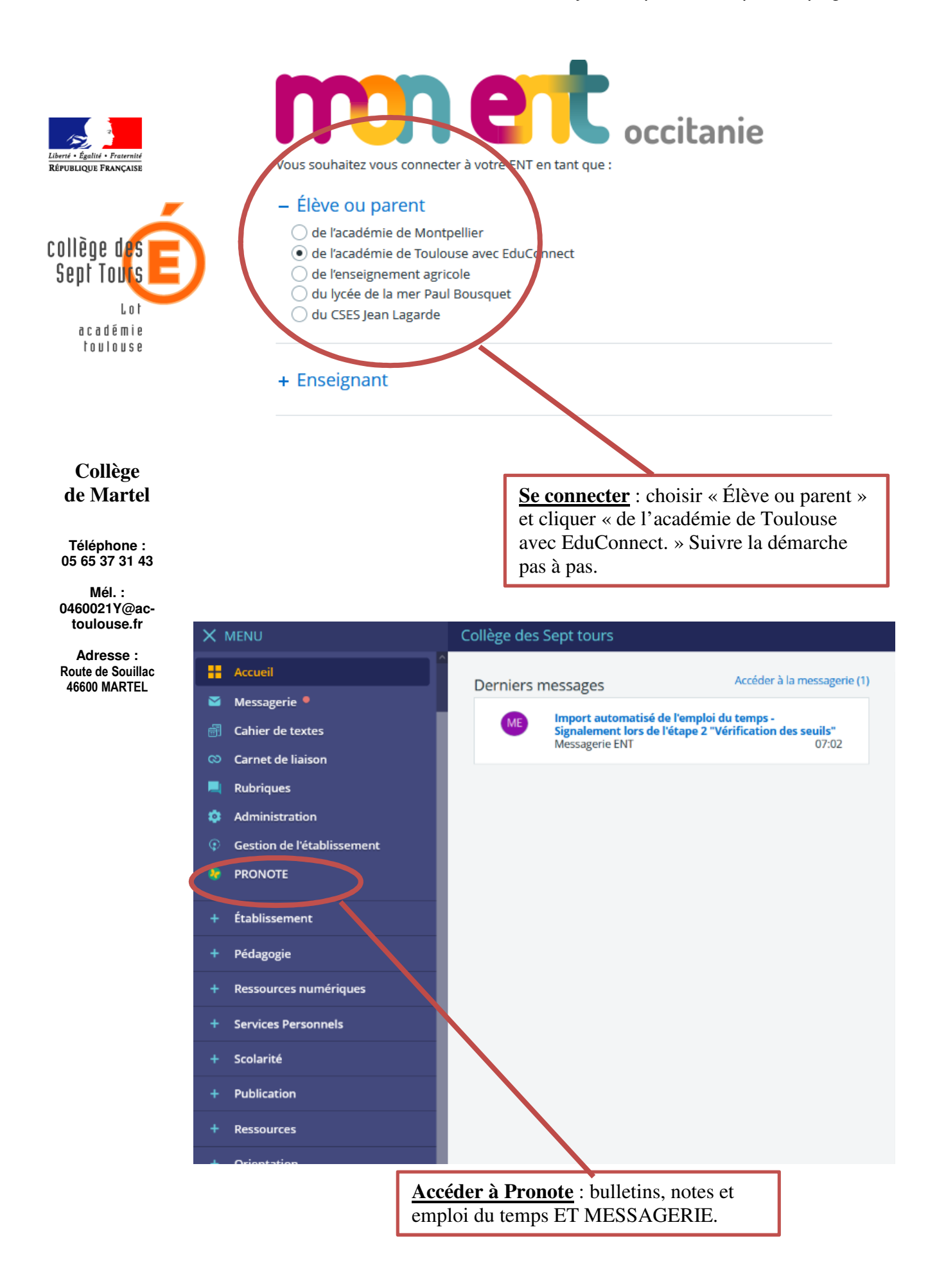

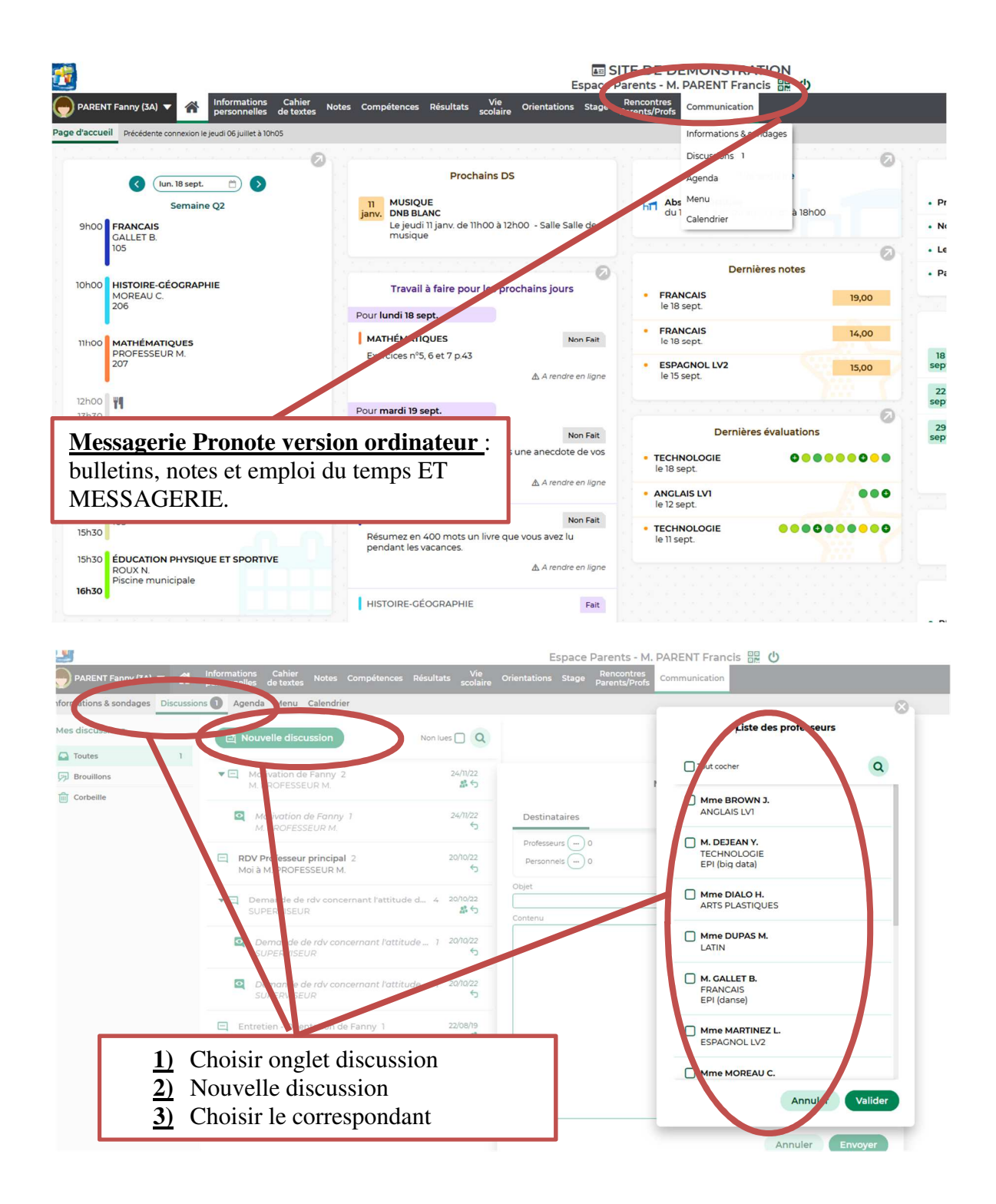

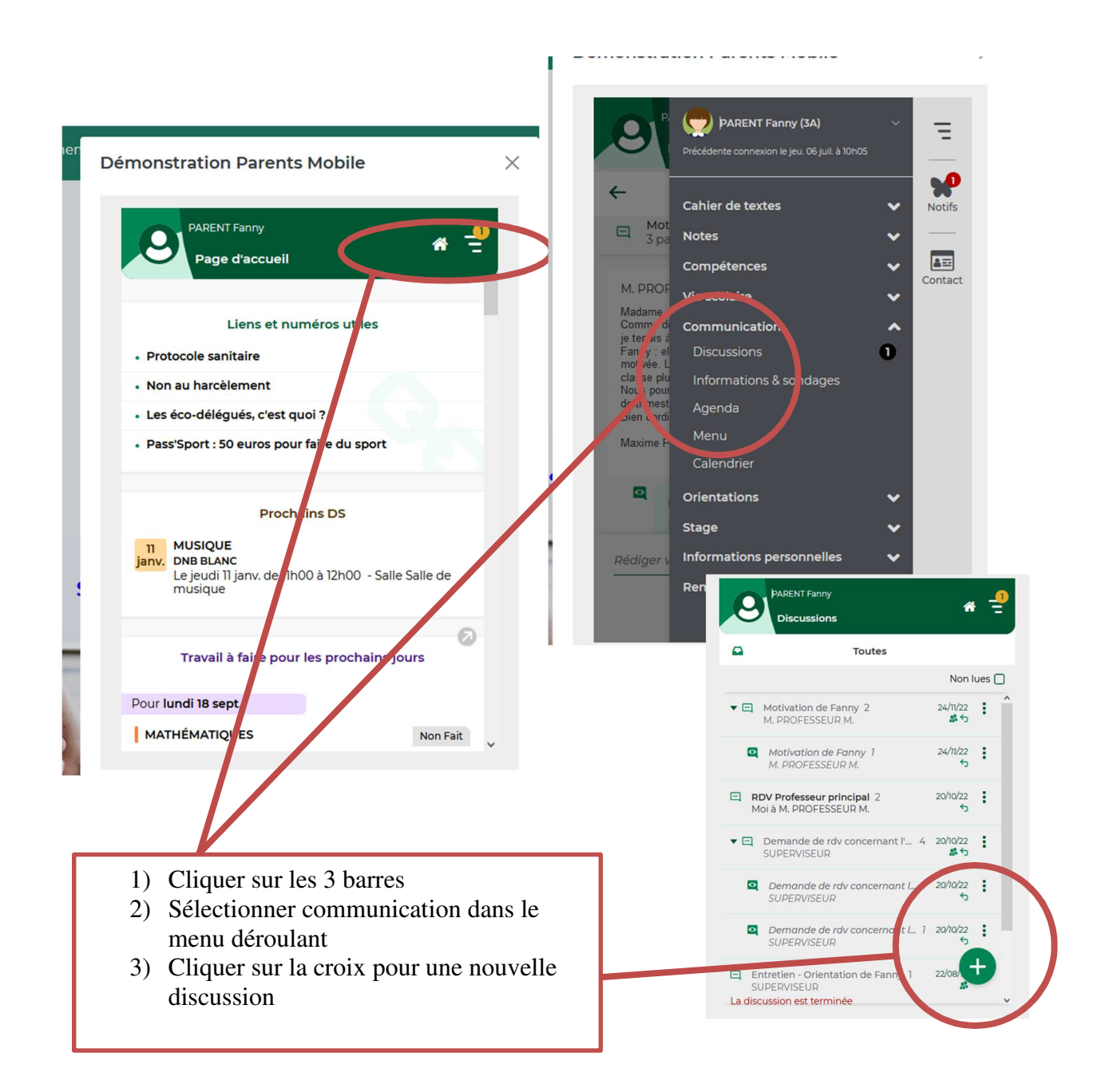

## Pour plus d'informations, quelques tutoriels.

 $\Rightarrow$  Se connecter à Pronote directement depuis l'ordinateur :

https://www.index-education.com/fr/tutoriels-video-pronote-familles-713-189-seconnecter-a-pronote.php

 $\Rightarrow$  Réinitialiser mon mot de passe :

https://www.index-education.com/fr/tutoriels-video-pronote-familles-1787-189 reinitialiser-son-mot-de-passe.php